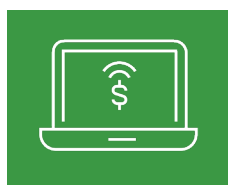

## **First Time Login Experience for December 5 and Beyond**

**For first-time sign on instructions**

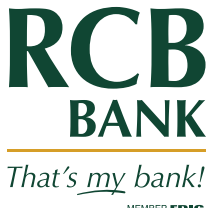

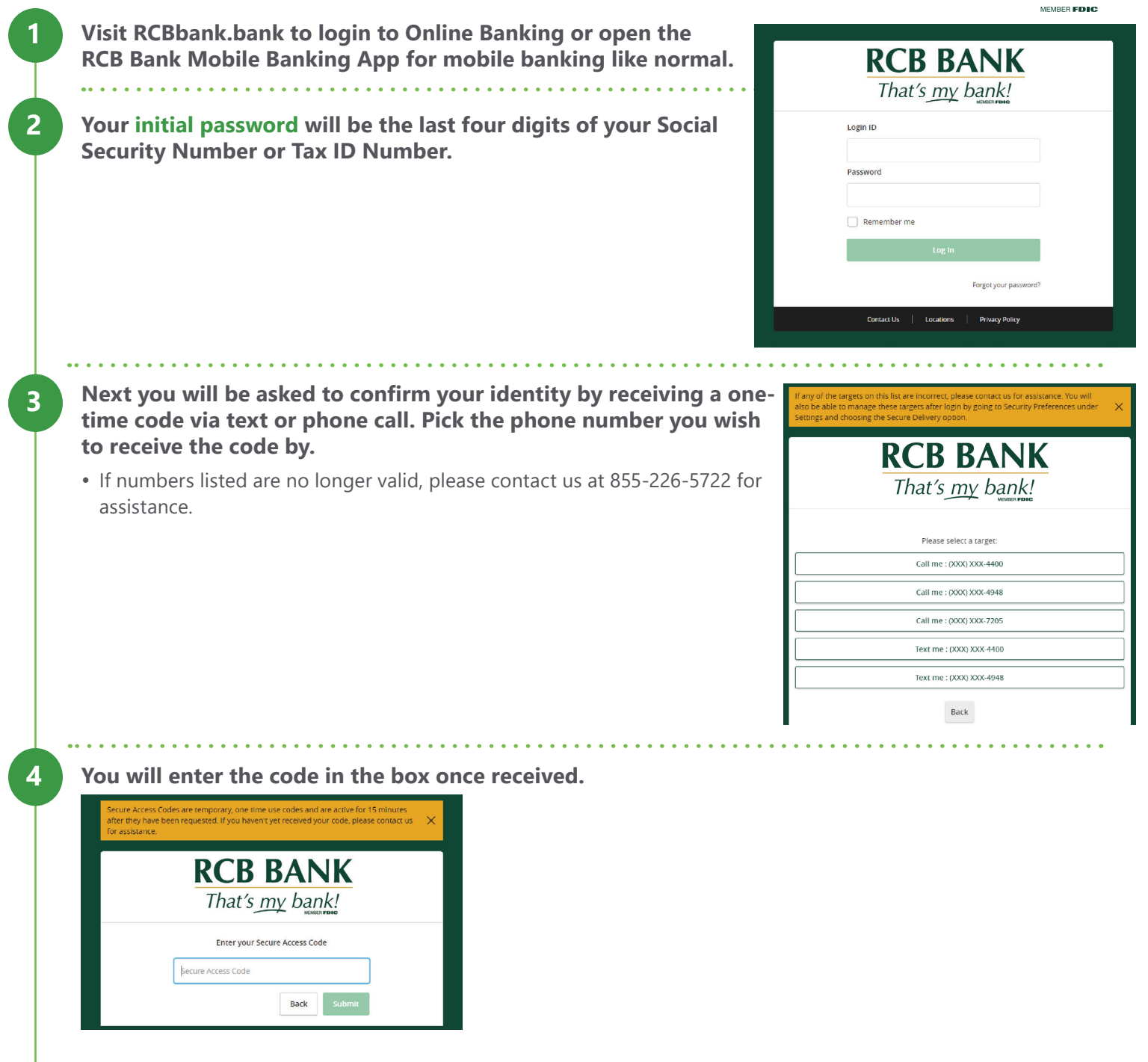

**Additional steps on the back.** 

**>**

**5**

**Upon entering your secure access code, your next screen will be where you enter a new password. You will create a new password on this screen.** 

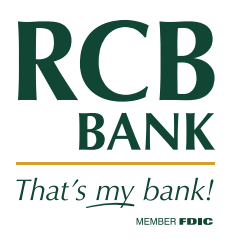

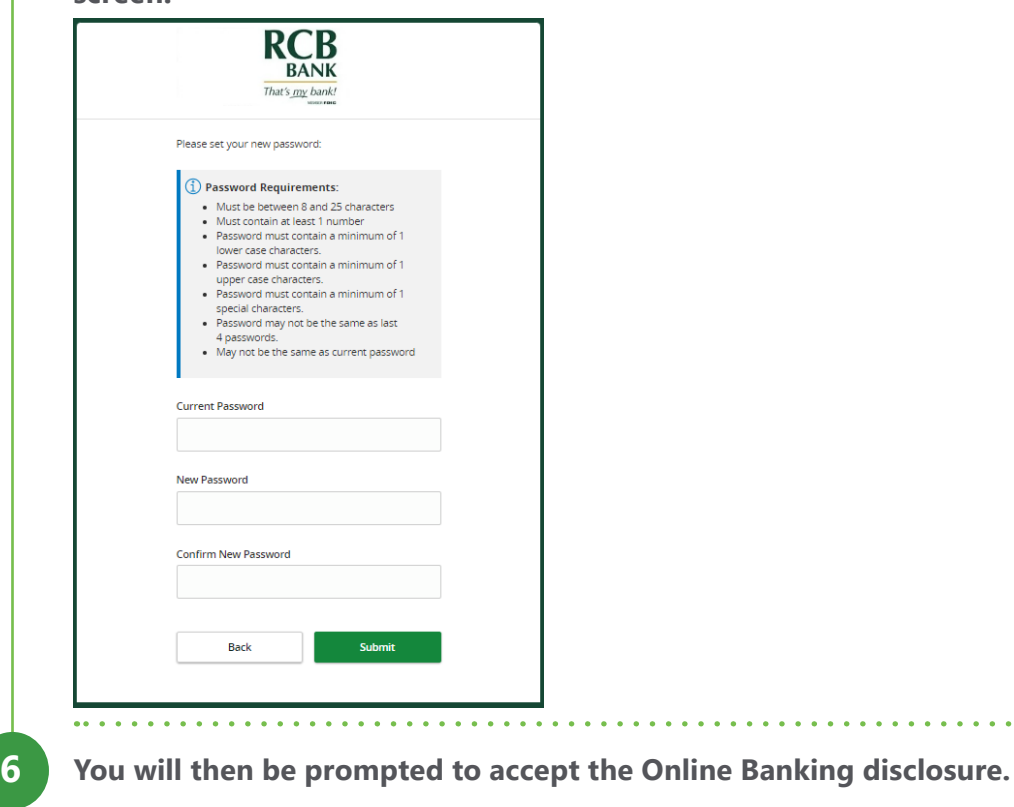

**The next screen allows you to register your device. Registering 7 your device is a way for the system to remember you and will not require the security access code each time. If you are on RCB BANK a public computer we would not recommend registering the**  That's my bank! **device. For example, a public library computer. Device Registration** Access Code Accepted **Do Not Register Device** 

**Now you can begin your banking!** 

**8**

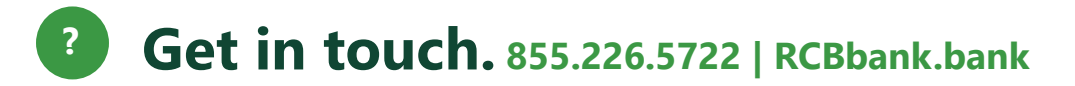